# **Bluetooth V2.1 SPP RS-232 Serial Adapter V2.0**

Model: S2B2232IV2 (Internal antenna, Male DB9) Model: S2B2232EV2 (External antenna, Male DB9) **WWW.100Y.COM.TW WWW.100Y.COM.TW WWW.100Y.COM.TW** BIVELA BIVE COMPUTER SERVIS AND MODEL SERVIS AND MODEL SERVIS AND MODEL SERVIS AND MODEL SERVIS AND MODEL SERVIS AND MODEL SERVIS AND MODEL SERVIS AND MODEL SERVIS AND MODEL SERVIS AND MODEL SERVIS AND MODEL SERVIS AND MOD **Eluetooth V2.1 SPP RS-232 Serial Administration Model: S2B2232LV2 (Internal antenna, Michael: S2B2232EV2 (External antenna, Michael: S2B2232EV2 (External antenna, Michael: S2B2232EV2 (External antenna, Michael: Package Co** Model: S2B2232IV2 (Internal antenna, Ma<br>
Model: S2B2232EV2 (External antenna, Ma<br>
Bluetooth RS-232 adapter<br>
Package Contents:<br> **Bluetooth RS-232**<br>
A4 User manual<br>
Mini USB Cable :

## **1. Package content:**

Bluetooth RS-232 adapter

Package Contents:

- Bluetooth RS-232 adapter x 1
- A4 User manual x 1
- Mini USB Cable x 1

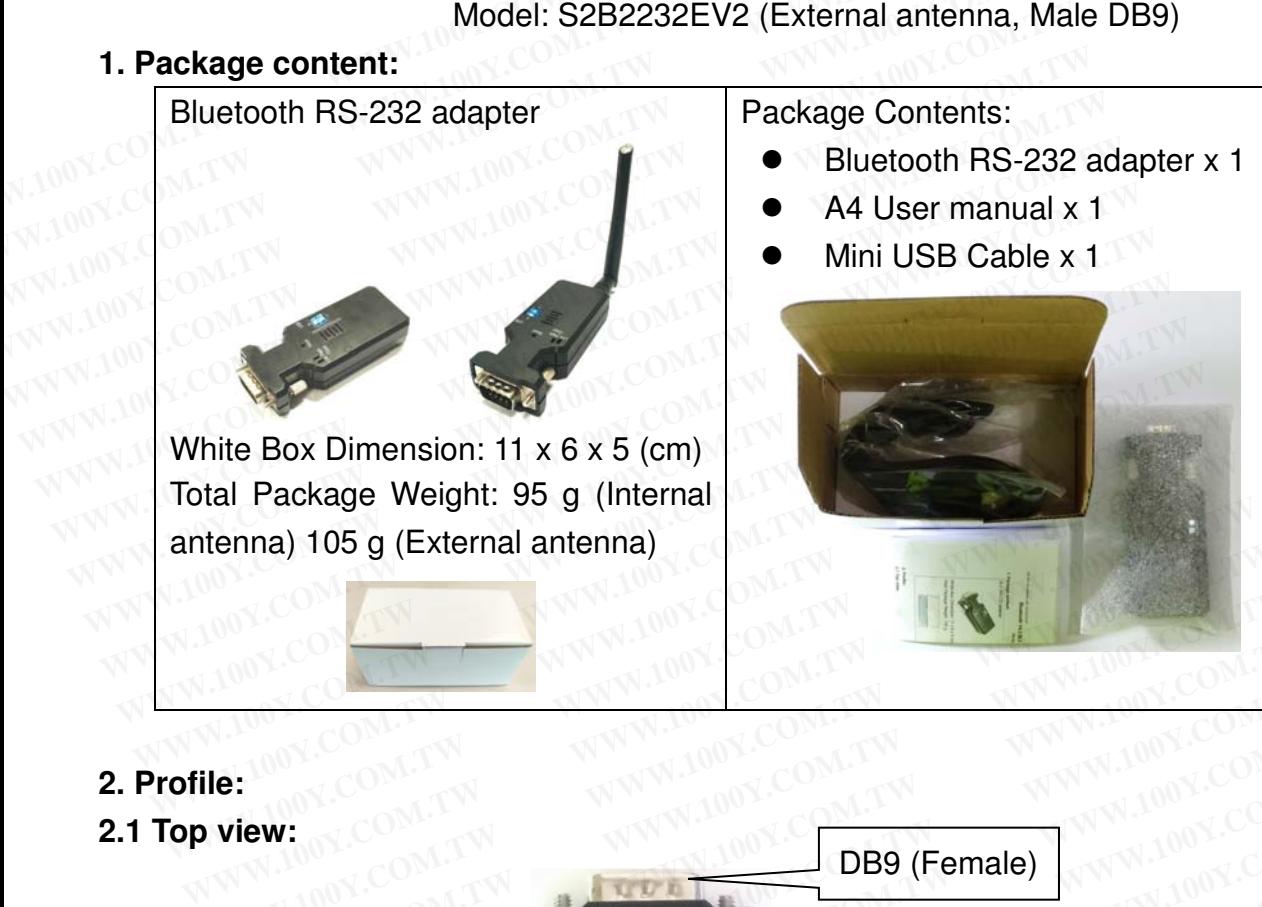

## **2. Profile:**

**2.1 Top view:**

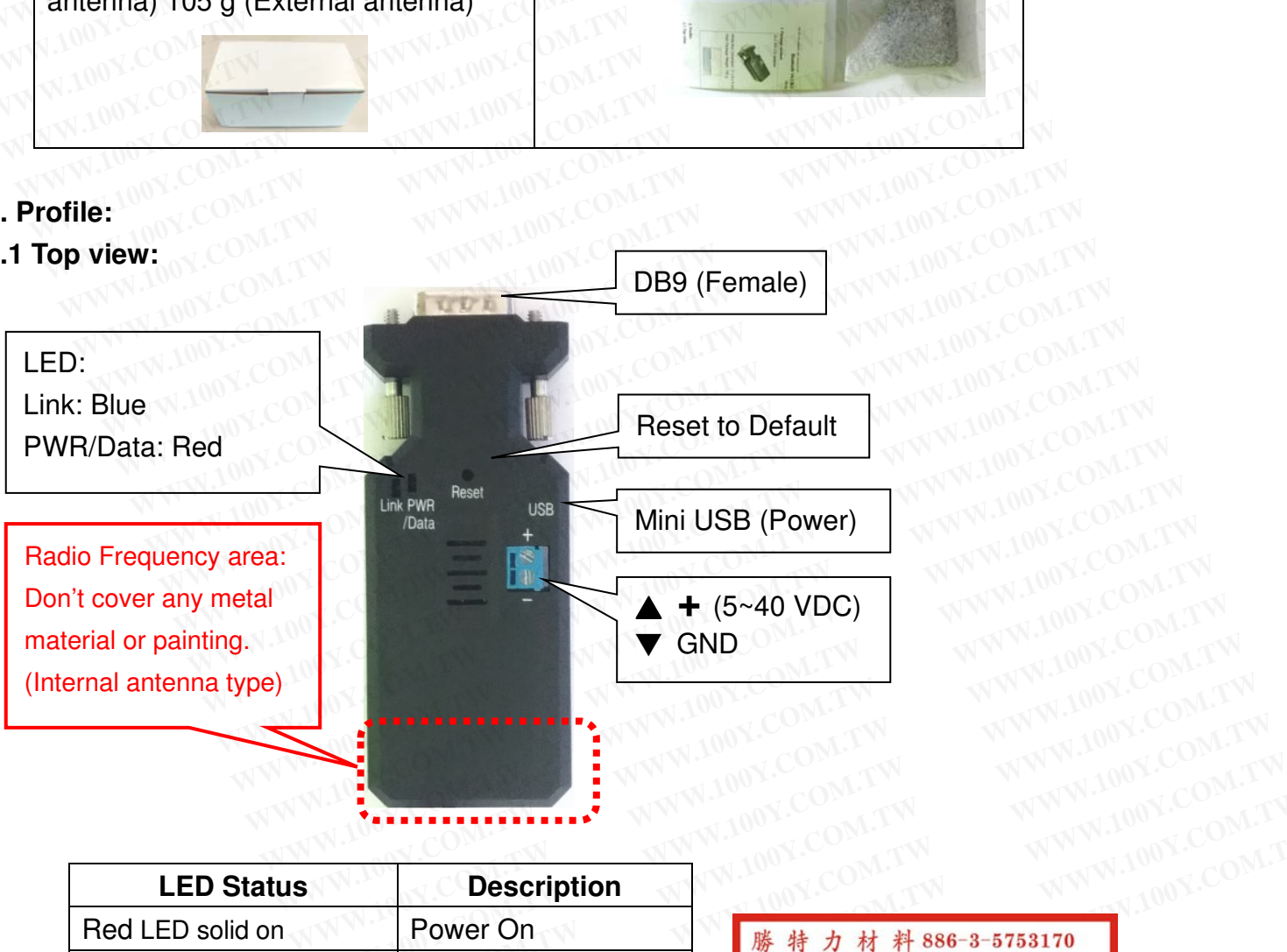

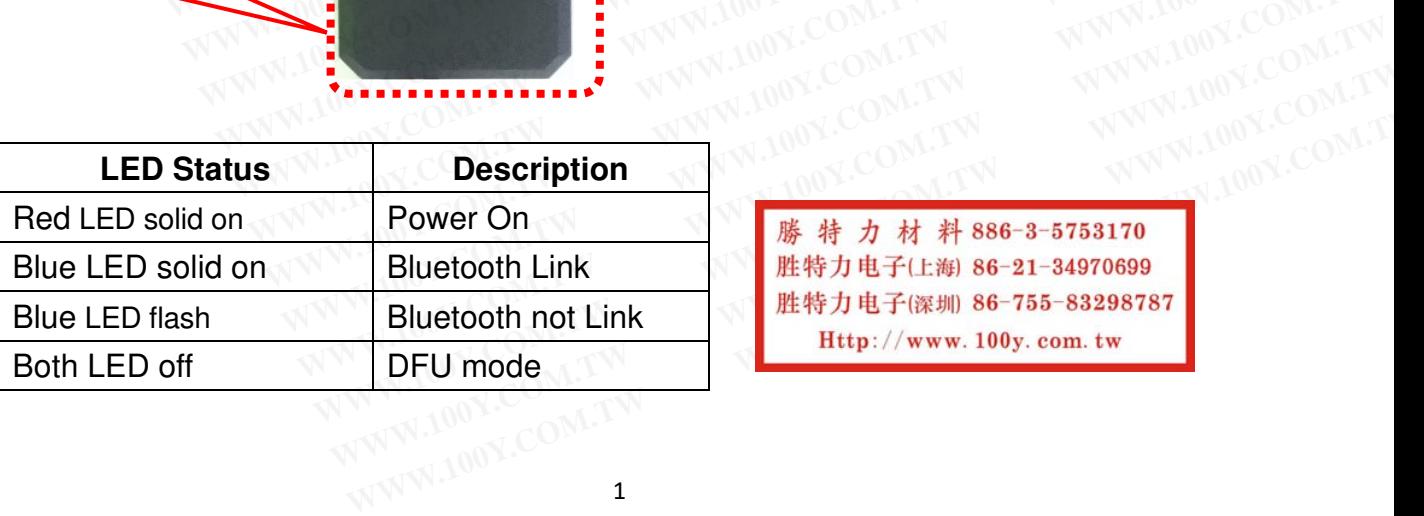

**WWW.100Y.COM.TW**<br>
N.COM.TW WWW.100Y.COM.TW<br>
NY.COM.TW WWW.100Y.COM.TW<br>
0N.COM.TW WWW.100Y.COM.TW<br>
00Y.COM.TW WWW.100Y.COM.TW<br>
00Y.COM.TW WWW.100Y.COM<br>
00Y.COM.TW WWW.100Y.COM **COMANY**<br> **WWW.100Y.COM.TW**<br> **WWW.100Y.COM.TW**<br> **WWW.100Y.COM.TW**<br> **WWW.100Y.COM.TW**<br> **おカ村科 886-3-5753170**<br> **おカ电子(比海) 86-755-83298787**<br>
田田子(次期) 86-755-83298787<br>
田田子(次 www.100y.com.tw

#### BT V2.1 RS-232 adapter user manual V2.1 Male 2021.11.15 **2.2 Rear Side:**

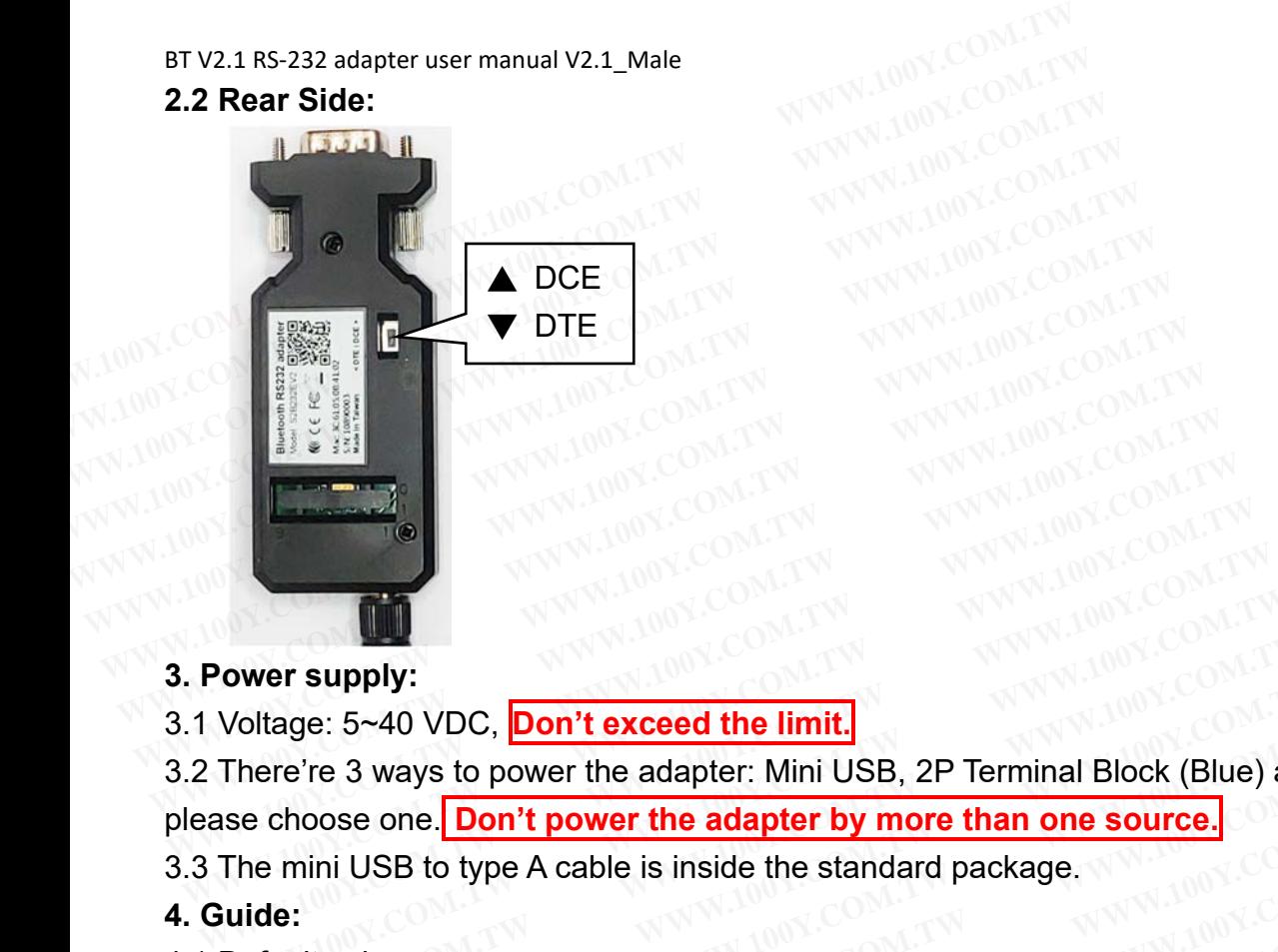

## **3. Power supply:**

- 3.1 Voltage: 5~40 VDC, **Don't exceed the limit.**
- 3.2 There're 3 ways to power the adapter: Mini USB, 2P Terminal Block (Blue) and pin9 of DB9, **Power supply:**<br>
Voltage: 5~40 VDC, Don't exceed the limit.<br>
There're 3 ways to power the adapter: Mini USB, 2P Terminal Block (Blue) a<br>
ase choose one. Don't power the adapter by more than one source.<br>
The mini USB to typ **Examply:**<br>
Voltage: 5~40 VDC, <mark>Don't exceed the limit.</mark><br>
There're 3 ways to power the adapter: Mini USB, 2P Terminal Block (Blue) an<br>
se choose one. <mark>Don't power the adapter by more than one source.</mark><br>
The mini USB to type **Example 19 Set of All of School Don't exceed the limit.**<br>
Name choose one. **Don't power the adapter:** Mini USB, 2P Terminal Block (Blue) and<br>
e choose one. **Don't power the adapter by more than one source.**<br> **WWW.100Y.COM Example: 3 ways to power the adapter: Mini USB, 2P Terminal Block (Blue) and process one. Don't power the adapter by more than one source.<br>
Permini USB to type A cable is inside the standard package.<br>
<b>Market Standard Pac**

please choose one. **Don't power the adapter by more than one source. Example: WWW.100Y.COM.TW PRINCIPS DRAW DONE COMPANY COMPANY COMPANY COMPANY COMPANY COMPANY COMPANY COMPANY COMPANY COMPANY COMPANY COMPANY COMPANY COMPANY COMPANY COMPANY COMPANY COMPANY COMPANY COMPANY COMPANY COMPANY** 

3.3 The mini USB to type A cable is inside the standard package. **EXAMPLE 2000 BY A PARTICULAR SHOP DREAD BY A WWW.100Y.COM.TW PROPERTY COMPANY COMPANY COMPANY COMPANY COMPANY COMPANY COMPANY COMPANY COMPANY COMPANY COMPANY COMPANY COMPANY COMPANY COMPANY COMPANY COMPANY COMPANY COMPANY EXAMPLE ON TWO A COMPANY OF COMPANY AND TWO YES COMPANY AND TWO YES COMPANY AND TWO YES COMPANY AND TWO YES COMPANY AND TWO YES COMPANY AND TWO YES COMPANY AND TWO YES COMPANY AND TWO YES COMPANY AND TWO YES COMPANY AND T** 

### **4. Guide:**

- 4.1 Default value:
	- Baud rate: 9,600 bps
	- Data bit: 8
	- Parity: none
	- Stop bit: 1
	- Flow control: none
	- Device Name: Serial Adapter
- Pin: (None), The value will be authenticated by each other for the S2B2232FIV2 or S2B2232FEV2 only. **WARE:** COM.TW **WWW.100Y.COM.TW AWWW.100Y.COM.TW**<br>
WARE: 9,600 bps<br>
WWW.100Y.COM.TW WWW.100Y.COM.TW<br>
THE BEST ON TW WWW.100Y.COM.TW WWW.100Y.COM.TW<br>
PD bit: 1 COM.TW WWW.100Y.COM.TW WWW.100Y.COM.TW<br>
DD bit: 1 COM.TW WWW.10 **a bit: 8**<br> **a bit: 8**<br> **a bit: 8**<br> **bit: 1**<br> **w control: none**<br> **w control: none**<br> **WWW.100Y.COM.TW PWW.100Y.COM.TW**<br> **w control: none**<br> **w control: none**<br> **WWW.100Y.COM.TW PWW.100Y.COM.TW**<br> **w control: none**<br> **ice Name: EXAMPLE 2000 bps**<br>
WWW.100Y.COM.TW **WWW.100Y.COM.TW**<br> **WWW.100Y.COM.TW WWW.100Y.COM.TW**<br> **WWW.100Y.COM.TW WWW.100Y.COM.TW**<br> **COM.TW COM.TW**<br> **COM.TW COM.TW** 100Y.COM.TW<br> **COM.TW COM.TW**<br> **COM.TW WWW.100Y.COM.T EXECUTE 2018**<br>
WWW.100Y.COM.TW 200Y.COM.TW 200Y.COM.TW<br>
it: 1<br>
control: none<br> **WWW.100Y.COM.TW 200Y.COM.TW**<br> **WWW.100Y.COM.TW**<br> **WWW.100Y.COM.TW**<br> **WWW.100Y.COM.TW**<br> **WWW.100Y.COM.TW**<br> **WWW.100Y.COM.TW**<br> **WWW.100Y.COM.TW EXAMPLE 2008 AND WARRANGE AND ACCOMPTANT AND ACCOMPTANT AND ACCOMPTANT AND ACCOMPTANT AND ACCOMPTANT AND ACCOMPTANT AND ACCOMPTANT AND ACCOMPTANT AND ACCOMPTANT AND ACCOMPTANT AND ACCOMPTANT AND ACCOMPTANT AND ACCOMPTANT** 
	- Mode: Default is "Slave", The adapter can be configured the "Master" by the command "role=m". **EXAMPLE Serial Adapter**<br> **WWW.100Y.COM.TW PRESERVED MARK 200N.TW PRESERVED MARK 200N.TW<br>
	<b>MARK 200N.TW PRESERVED MARK 200N.TW**<br> **WWW.100Y.COM.TW PRESERVED MARK 200N.TW**<br> **PARK 200N.TW PRESERVED MARK 200N.TW**<br> **PARK 200N.T**
- 4.2 If the PC not built in the Bluetooth, please source the Bluetooth USB dongle or use the same adapter set as the "master". The built in Bluetooth of NB supports class 2 only, 10 meters. If you need 100 meters range, you will connect two adapters. rol: none<br>ame: Serial Adapter<br>me), The value will be authenticated by each other for the S2B2232FIV2 or<br>2 only.<br>fault is "Slave", The adapter can be configured the "Master" by the commanc<br>will in the Bluetooth, please sour me: Serial Adapter<br>
We), The value will be authenticated by each other for the S2B2232FIV2 or<br>
only.<br>
Hult is "Slave", The adapter can be configured the "Master" by the command<br>
will in the Bluetooth, please source the Blu **We set that the sum of the S2B2232FIV2 or**<br>
wult is "Slave", The adapter can be configured the "Master" by the command<br>
lt in the Bluetooth, please source the Bluetooth USB dongle or use the same<br>
e "master". The built in Not it is "Slave", The adapter can be configured the "Master" by the command<br>in the Bluetooth, please source the Bluetooth USB dongle or use the same<br>"master". The built in Bluetooth of NB supports class 2 only, 10 meters. is "Slave", The adapter can be configured the "Master" by the command<br>
In the Bluetooth, please source the Bluetooth USB dongle or use the same<br>
"master". The built in Bluetooth of NB supports class 2 only, 10 meters. If y **Example 1** and **Warelongton Community** the command<br>
the Bluetooth, please source the Bluetooth USB dongle or use the same<br>
master". The built in Bluetooth of NB supports class 2 only, 10 meters. If you<br>
you will connect t he Bluetooth, please source the Bluetooth USB dongle or use the same<br>aster". The built in Bluetooth of NB supports class 2 only, 10 meters. If you<br>ge, you will connect two adapters.<br>DCE"<br>o swap the "TX/RX" and "CTS/RTS". B
- 4.3 Slide Switch of "DTE/DCE"

Use the slide switch to swap the "TX/RX" and "CTS/RTS". By slide the switch, you can set the adaptor either as a DTE (towards antenna connector) or a DCE (towards DB9 connector). In most situation, switch to "DTE" if connect with the remote device. **Example 10 WE Solute the Bluetoon USB dongle or use the same**<br>
ster". The built in Bluetooth of NB supports class 2 only, 10 meters. If you<br>
a, you will connect two adapters.<br>
CE"<br>
swap the "TX/RX" and "CTS/RTS". By sli For the built in Bluetooth of NB supports class 2 only, 10 meters. If you<br>you will connect two adapters.<br>E<sup>2</sup><br>wap the "TX/RX" and "CTS/RTS". By slide the switch, you can set the<br>(towards antenna connector) or a DCE (toward F"<br>
F"<br>
wap the "TX/RX" and "CTS/RTS". By slide the switch, you can set the<br>
(towards antenna connector) or a DCE (towards DB9 connector). In<br>
"DTE" if connect with the remote device.<br>
Int the searching from the PC or smar <sup>7</sup><br>
ap the "TX/RX" and "CTS/RTS". By slide the switch, you can set the<br>
bowards antenna connector) or a DCE (towards DB9 connector). In<br>
DTE" if connect with the remote device.<br>
It the searching from the PC or smartphone p the "TX/RX" and "CTS/RTS". By slide the switch, you can set the wards antenna connector) or a DCE (towards DB9 connector). In TE" if connect with the remote device.<br>The searching from the PC or smartphone and connect it.

4.4 Slave mode (default): Start the searching from the PC or smartphone and connect it.

4.5 Master mode: Set by the command "search=y" to find the Bluetooth slave devices and connect.

4.6 Reset Button: Pressed with a clip or pin into the hole on the top cover. Restore the factory settings (after over three seconds' press).

# BT V2.1 RS-232 adapter user manual V2.1\_Male 2021.11.15

5. Setup Command set (any capital or lowercase combination is available)

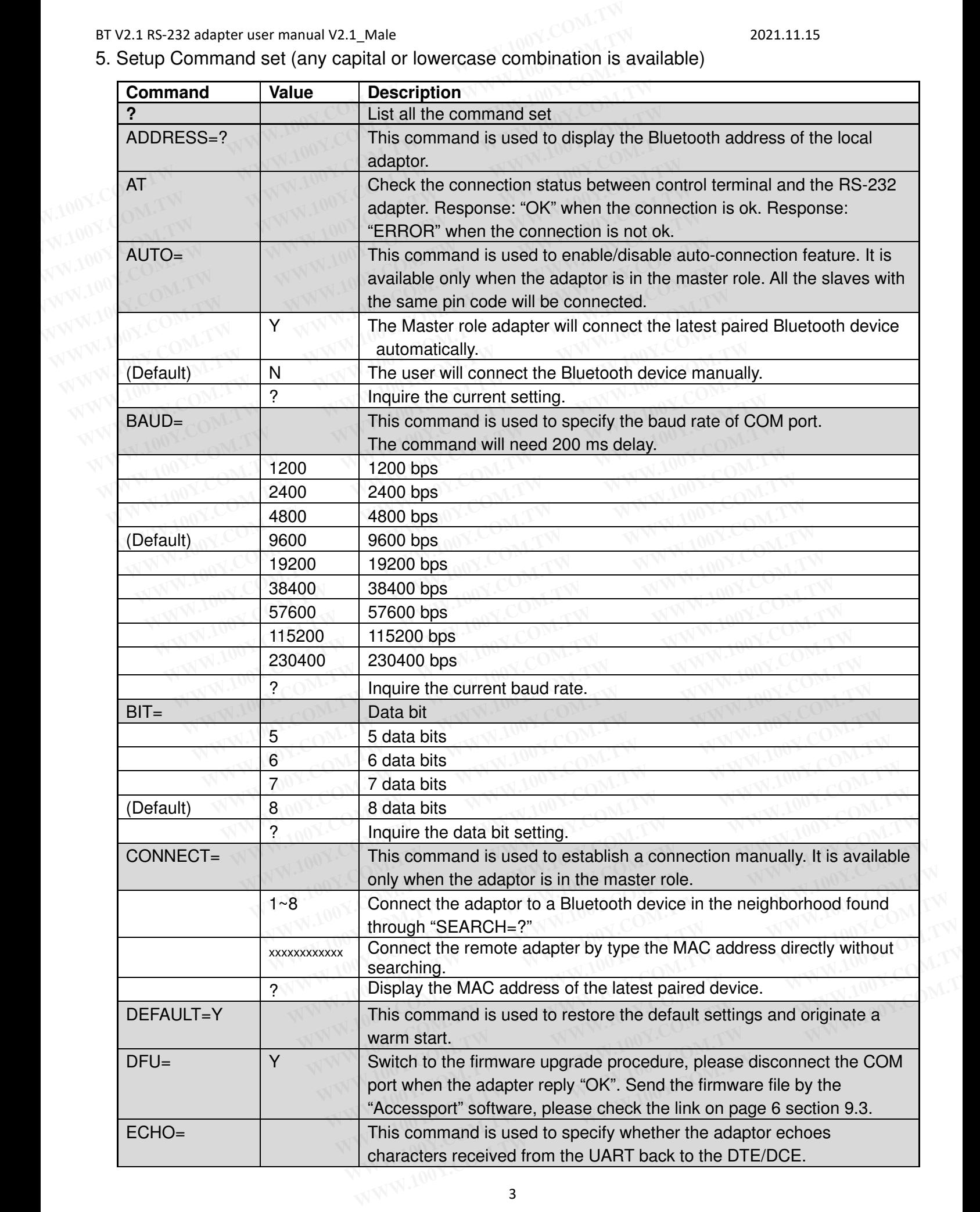

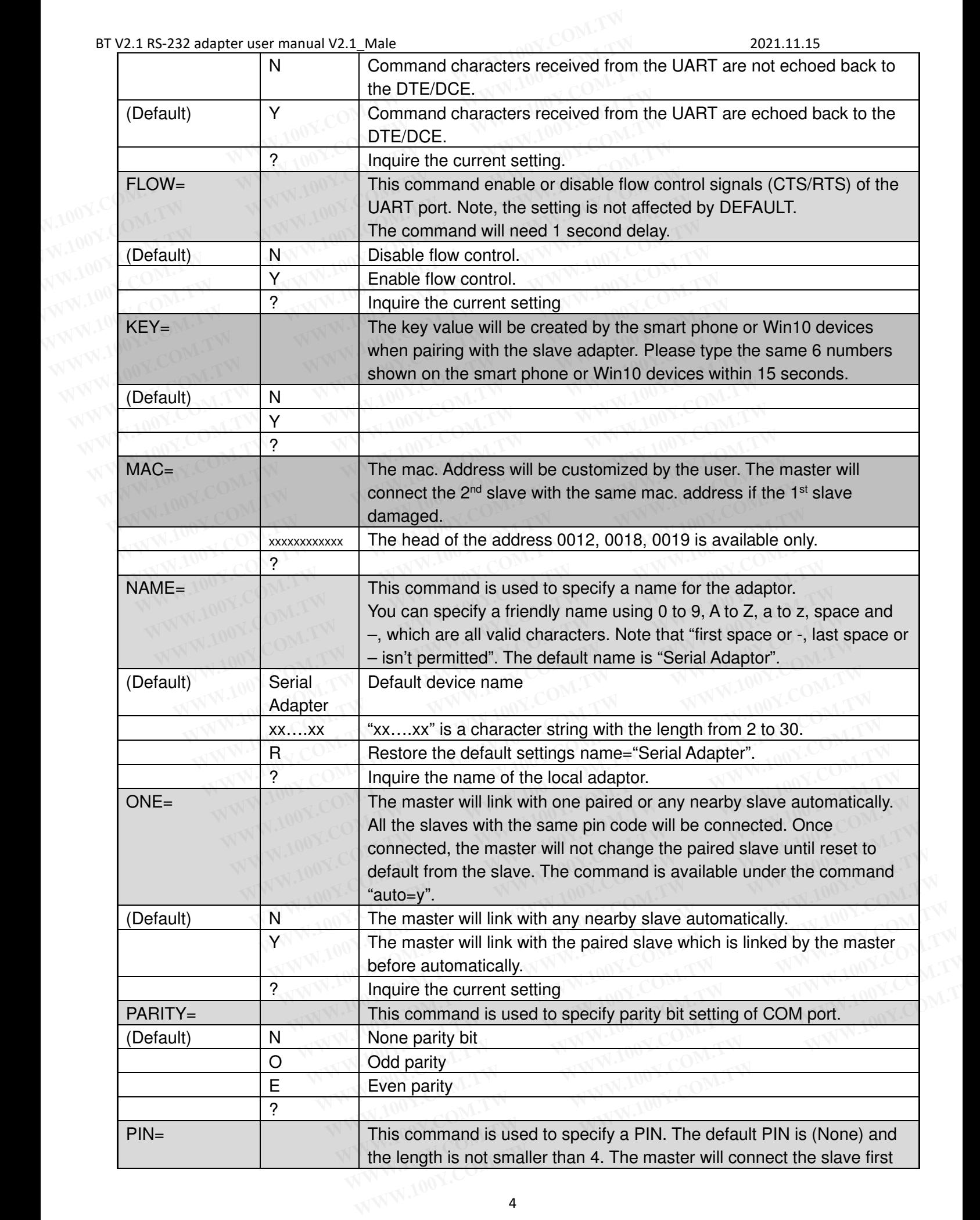

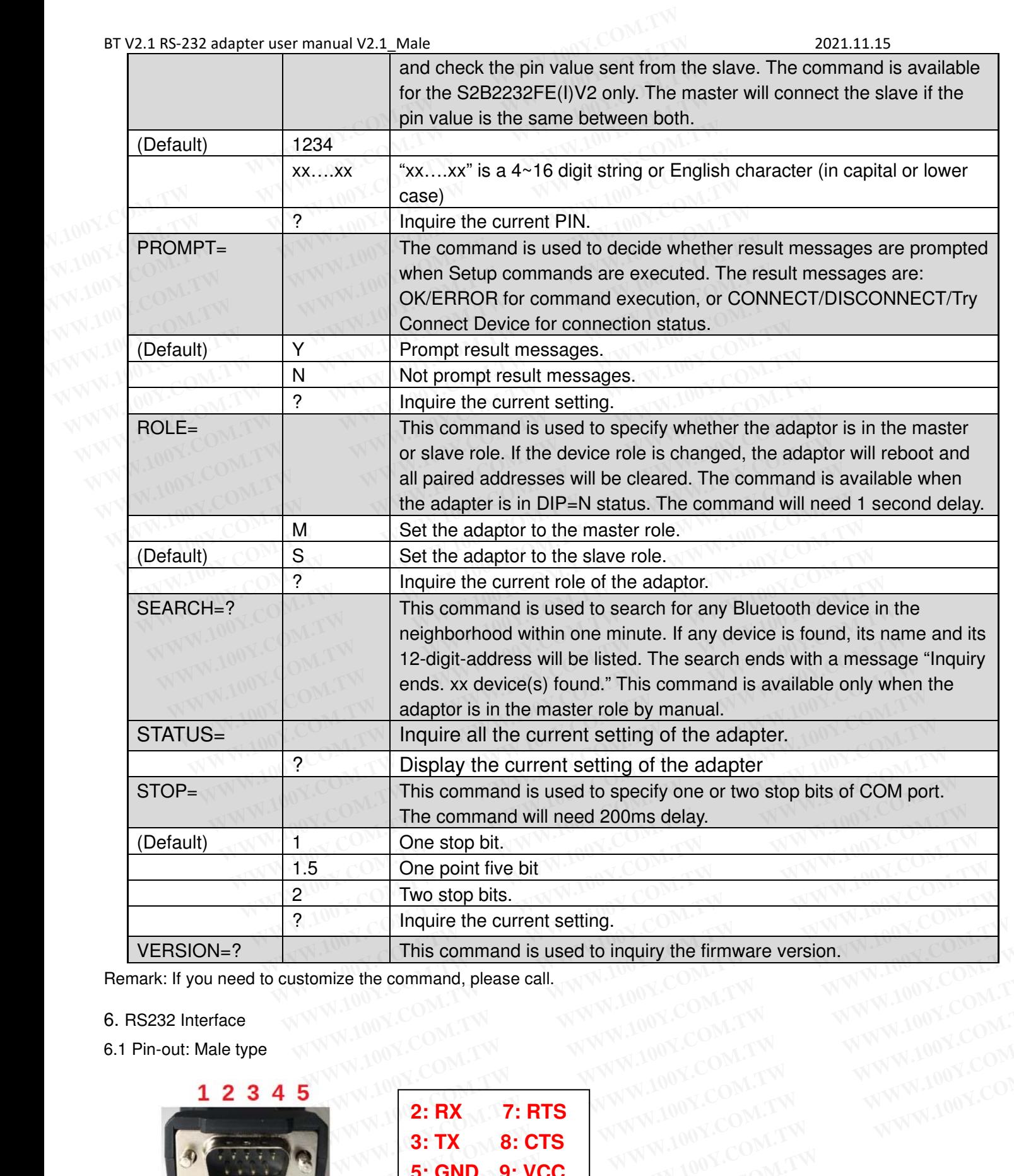

Remark: If you need to customize the command, please call.<br>6. RS232 Interface

#### 6. RS232 Interface

6.1 Pin-out: Male type

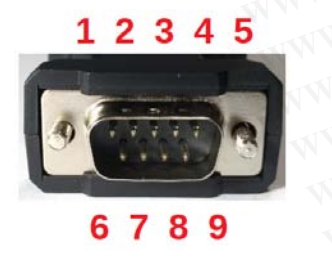

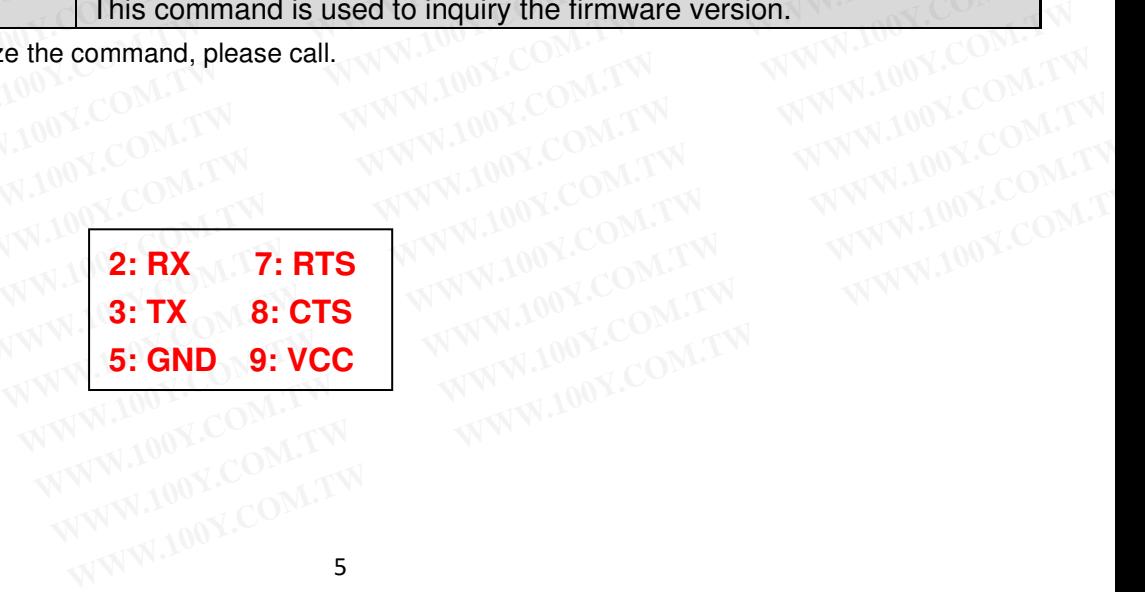

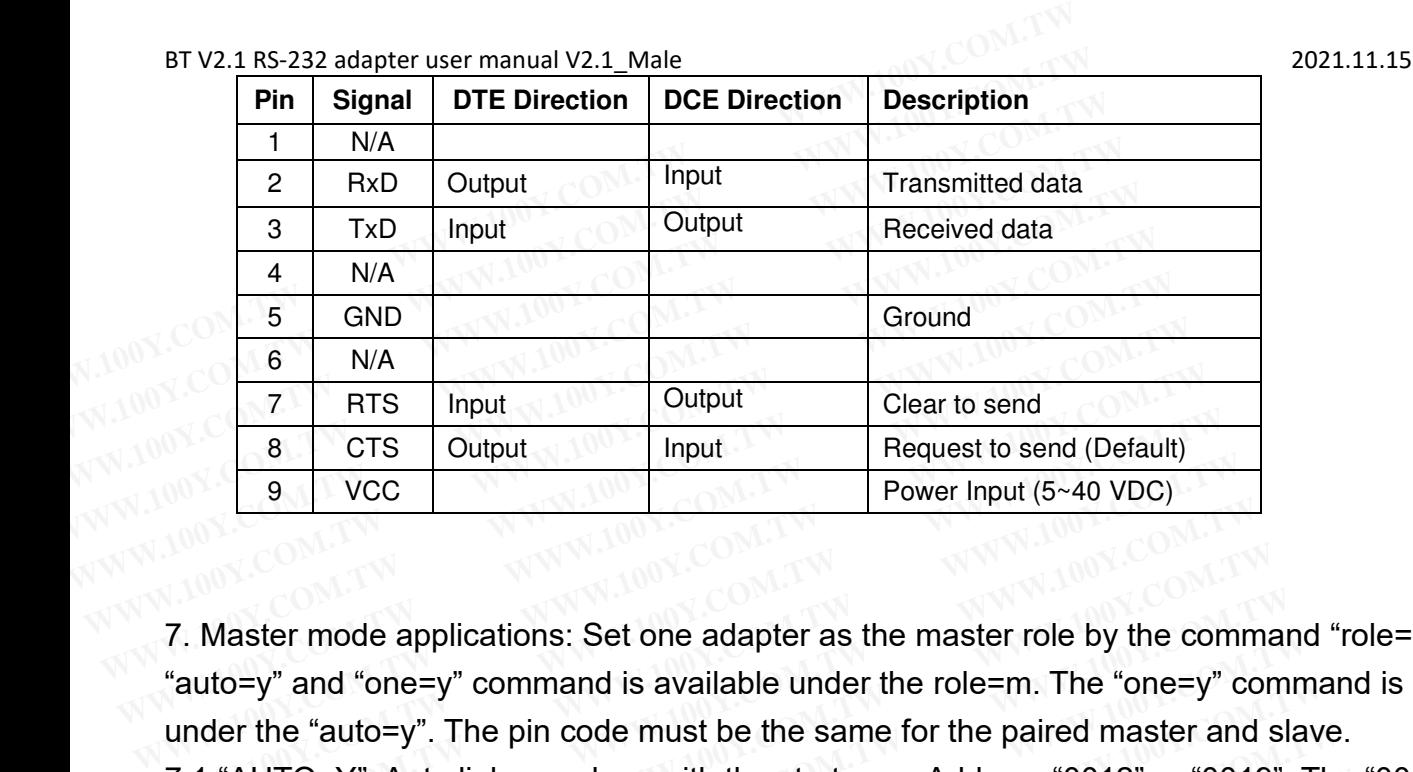

7. Master mode applications: Set one adapter as the master role by the command "role=m". The "auto=y" and "one=y" command is available under the role=m. The "one=y" command is available under the "auto=y". The pin code must be the same for the paired master and slave. **Example 19.100 Searce Searce Searce Searce Searce Searce Searce Searce Searce Searce Searce Searce Searce Searce Searce Searce Searce Searce Searce Searce Searce Searce Searce Searce Searce Searce Searce Searce Searce Sea Power lnput (5~40 VDC)**<br> **WEGONAL POWER DEVIDED**<br> **Power lnput (5~40 VDC)**<br> **Power lnput (5~40 VDC)**<br> **Power lnput (5~40 VDC)**<br> **Power lnput (5~40 VDC)**<br> **Power lnput (5~40 VDC)**<br> **Power lnput (5~40 VDC)**<br> **Power lnput (5** 

7.1 "AUTO=Y": Auto link any slave with the start mac. Address "0012" or "0019". The "0018" is not available. The master will re-link other slaves when the master or slave restart. The "auto=y" command is available under the "role=m". **Example 20 YOUT LACK COM.**<br>
Master mode applications: Set one adapter as the master role by the commento-y" and "one-y" command is available under the role=m. The "one-y" comment the "auto-y". The pin code must be the sam Master mode applications: Set one adapter as the master role by the commanto=y" and "one=y" command is available under the role=m. The "one=y" conder the "auto=y". The pin code must be the same for the paired master and s<br> Master mode applications: Set one adapter as the master role by the commar<br>to=y" and "one=y" command is available under the role=m. The "one=y" com<br>ler the "auto=y". The pin code must be the same for the paired master and

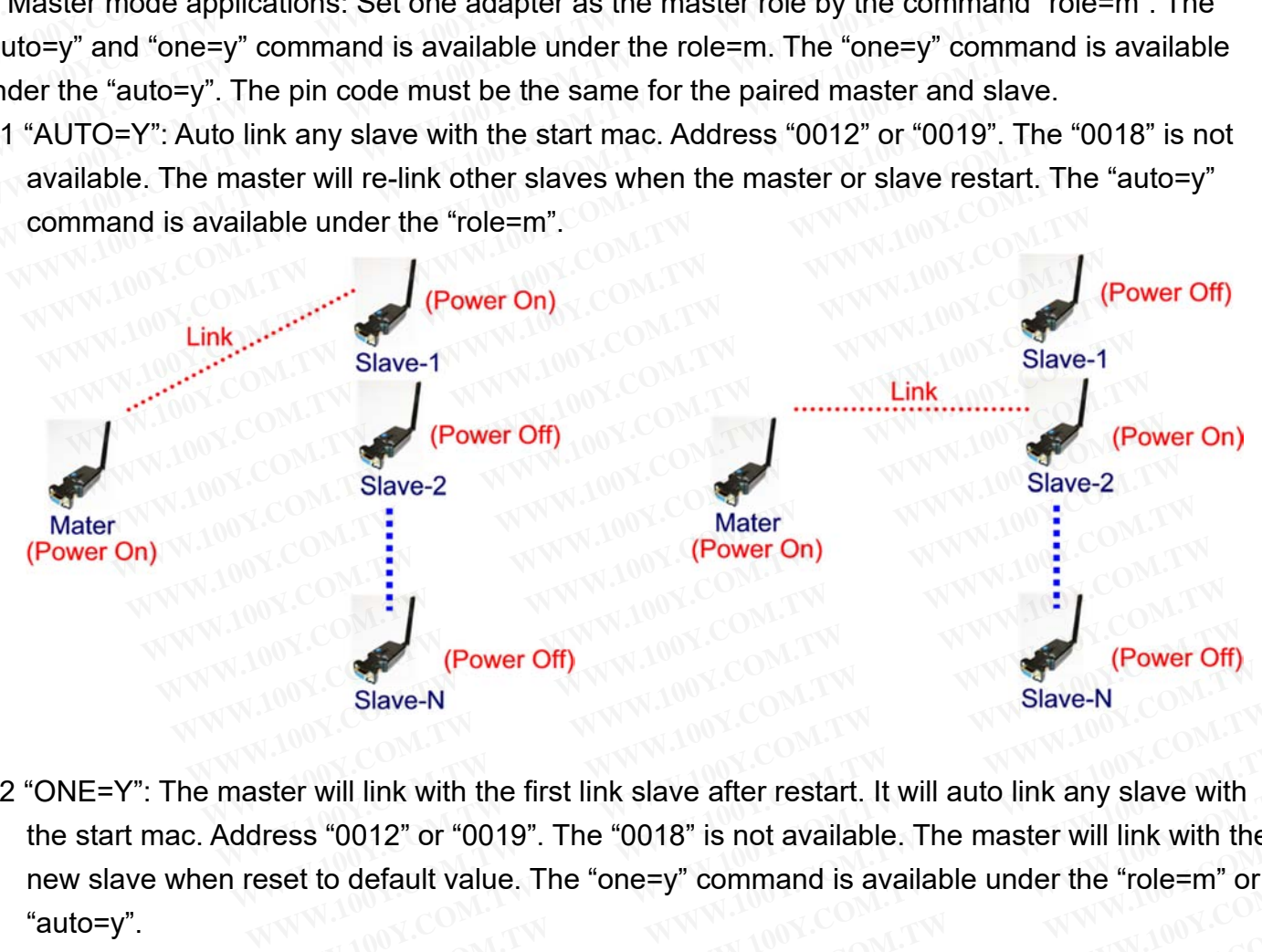

7.2 "ONE=Y": The master will link with the first link slave after restart. It will auto link any slave with the start mac. Address "0012" or "0019". The "0018" is not available. The master will link with the new slave when reset to default value. The "one=y" command is available under the "role=m" or "auto=y". **Example 100 Y COM.**<br>
Slave-N<br>
Slave-N<br>
Slave-M<br>
Slave-M<br>
Slave-M<br>
Slave-M<br>
Slave-M<br>
Slave-M<br>
Slave-M<br>
Slave-M<br>
Slave-M<br>
Slave-M<br>
Slave-M<br>
Slave-M<br>
Slave-M<br>
Slave-M<br>
Slave-M<br>
The "0019". The "0018" is not available. The ma **Example 100Y.COM.TW Blave-N**<br> **Example 100Y.COM.TW Blave-N**<br> **Example 10019". The "0018" is not available. The master will link with the<br>
set to default value. The "one-y" command is available under the "role-m" or<br>
WWW.1 WWW.100Y.COM.TW WWW.100Y.COM.TW WWW.100Y.COM.TW WAW.100Y.COM.TW PRESERVE AND NATIONAL COMPTANT WANTER AND COMPTANT WANTER AND COMPTANT WANTER AND COMPTANT WANTER AND COMPTANT WANTER AND COMPTANT WANTER AND COMPTANT WANTER AND COMPTANT WANTER AND COMPTANT WANTER AND COM WWW.100Y.COM.TW ANWW.100Y.COM.TW ANWW.100Y.COM.TW ANWW.100Y.COM.TW ANWW.100Y.COM.TW ANWW.100Y.COM.TW ANWW.100Y.COM.TW ANWW.100Y.COM.TW ANWW.100Y.COM.TW ANWW.100Y.COM.TW ANWW.100Y.COM.TW ANWW.100Y.COM.TW ANWW.100Y.COM.TW A COMPANY AND MANUS COMPANY COMPANY AND MANUS COMPANY AND MANUS COMPANY AND MANUS COMPANY AND MANUS COMPANY AND MANUS COMPANY AND MANUS COMPANY AND MANUS COMPANY AND MANUS COMPANY AND MANUS COMPANY AND MANUS COMPANY AND MAN REFAULT VALUE. The "one=y" command is available under the "role=m" or 1.1W**<br>
MOY.COM.TW **AWW.100Y.COM.TW WW.100Y.COM.TW**<br>
W.100Y.COM.TW WWW.100Y.COM.TW WWW.100Y.COM.TW<br>
WW.100Y.COM.TW WWW.100Y.COM.TW WWW.100Y.COM<br>
WW.100Y

#### BT V2.1 RS-232 adapter user manual V2.1\_Male 2021.11.15

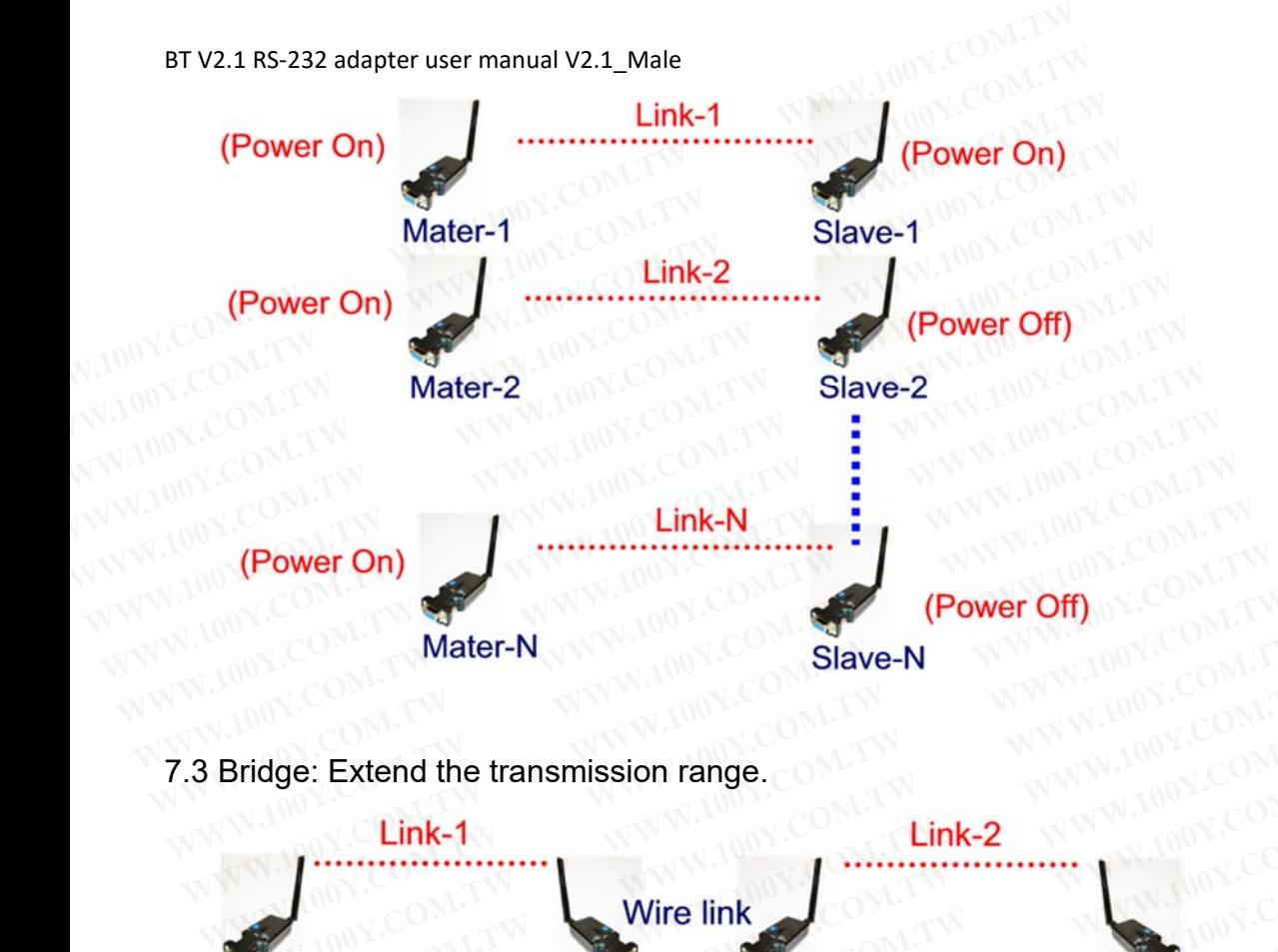

7.3 Bridge: Extend the transmission range.

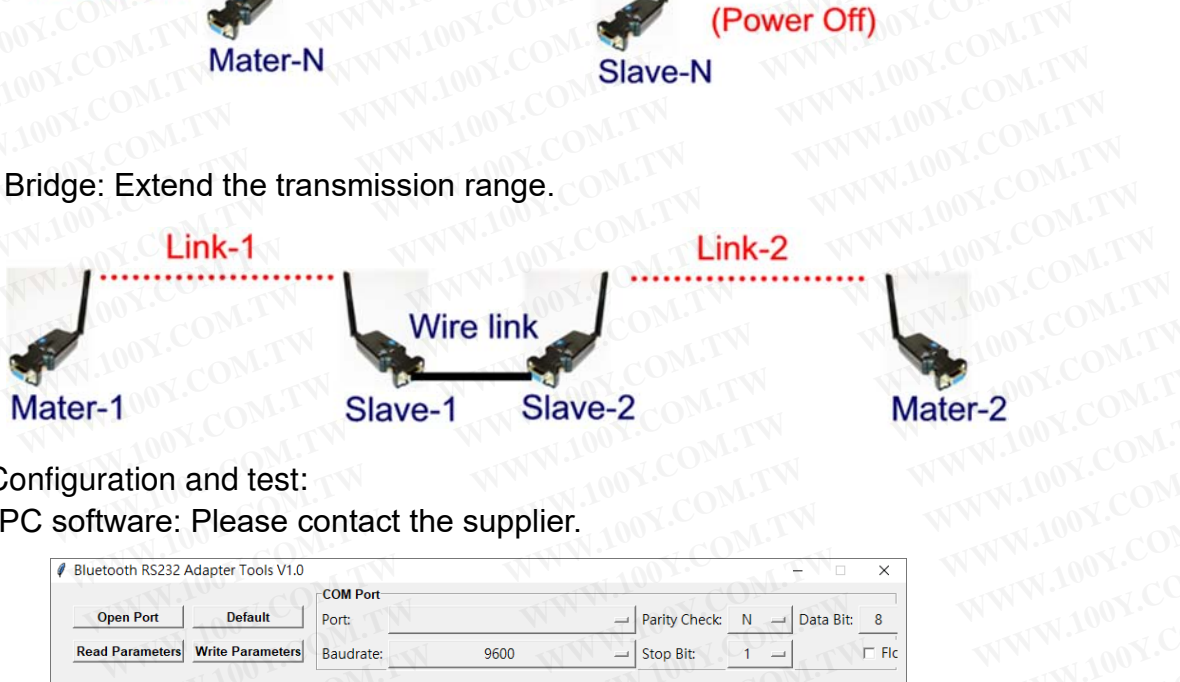

- 9. Configuration and test:
- 9.1 PC software: Please contact the supplier.

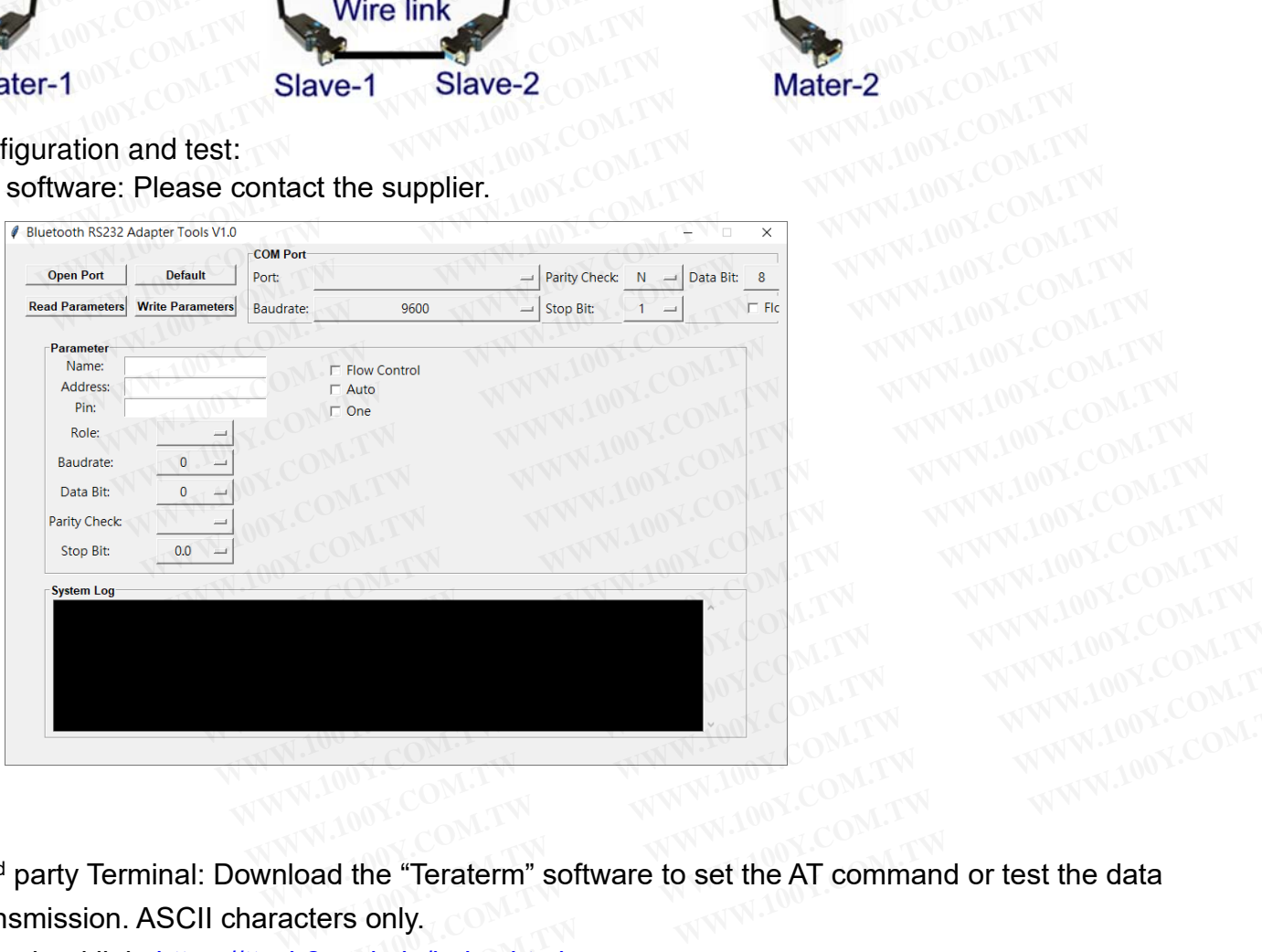

9.2 3<sup>rd</sup> party Terminal: Download the "Teraterm" software to set the AT command or test the data transmission. ASCII characters only. **WWW.100Y.COM.TW WWW.100Y.COM.TW**<br>W.100Y.COM.TW WWW.100Y.COM.TW<br>W.100Y.COM.TW W.100Y.COM.TW<br>load the "Teraterm" software to set the AT command or test the data **WWW.100Y.COM.TW**<br> **MATIWER WARE WATER WARE WATER**<br> **MATIWER WARE WATER WARE WATER WARE WATER WARE WATER WARE WATER WATER WAS LOOM.TW**<br> **2.osdn.jp/index.html.en WWW.100Y.COM.TW**<br> **MWW.100Y.COM.TW**<br> **AMWW.100Y.COM.TW**<br> **AMWW.100Y.COM.TW**<br> **AMWW.100Y.COM.TW**<br> **AMWW.100Y.COM.TW**<br> **AMWW.100Y.COM.TW**<br> **AMWW.100Y.COM.TW**<br> **AMWW.100Y.COM.TW**<br> **AMWW.100Y.COM.TW**<br> **AMWW.100Y.COM.TW** 

Download link: https://ttssh2.osdn.jp/index.html.en

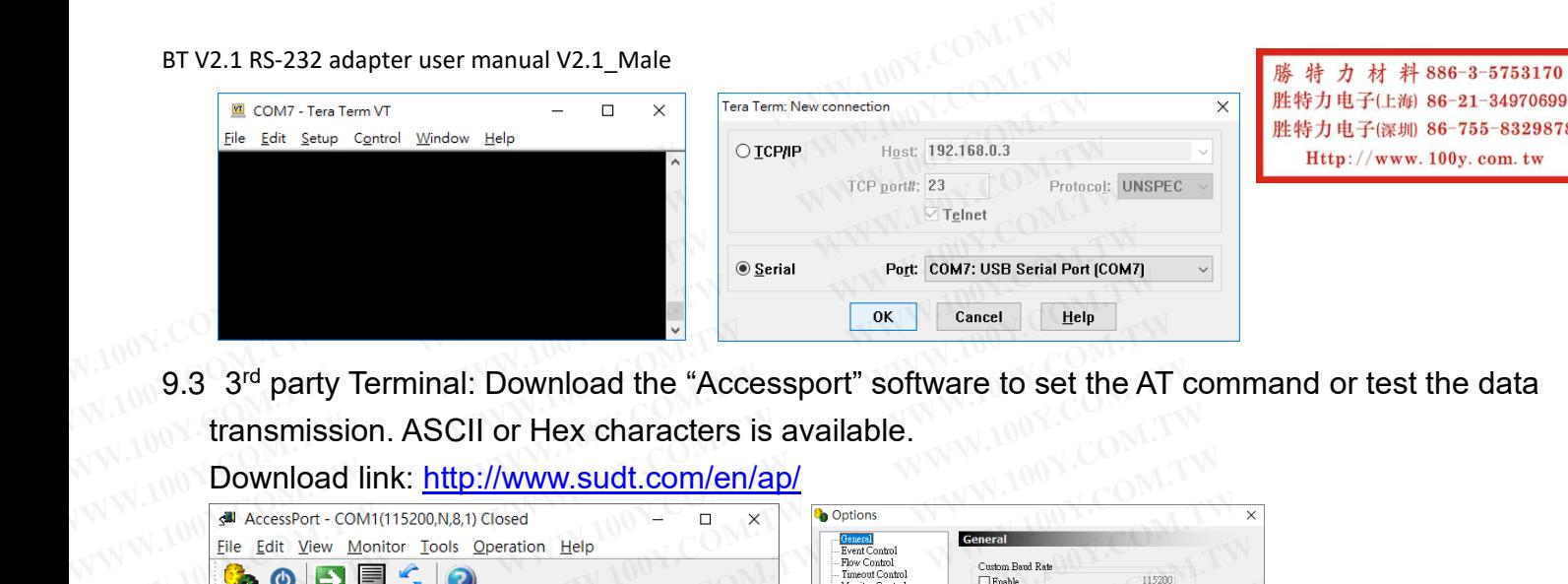

胜特力电子(上海) 86-21-34970699 胜特力电子(深圳 86-755-83298787 Http://www.100y.com.tw

9.3 3<sup>rd</sup> party Terminal: Download the "Accessport" software to set the AT command or test the data transmission. ASCII or Hex characters is available.

Download link: http://www.sudt.com/en/ap/

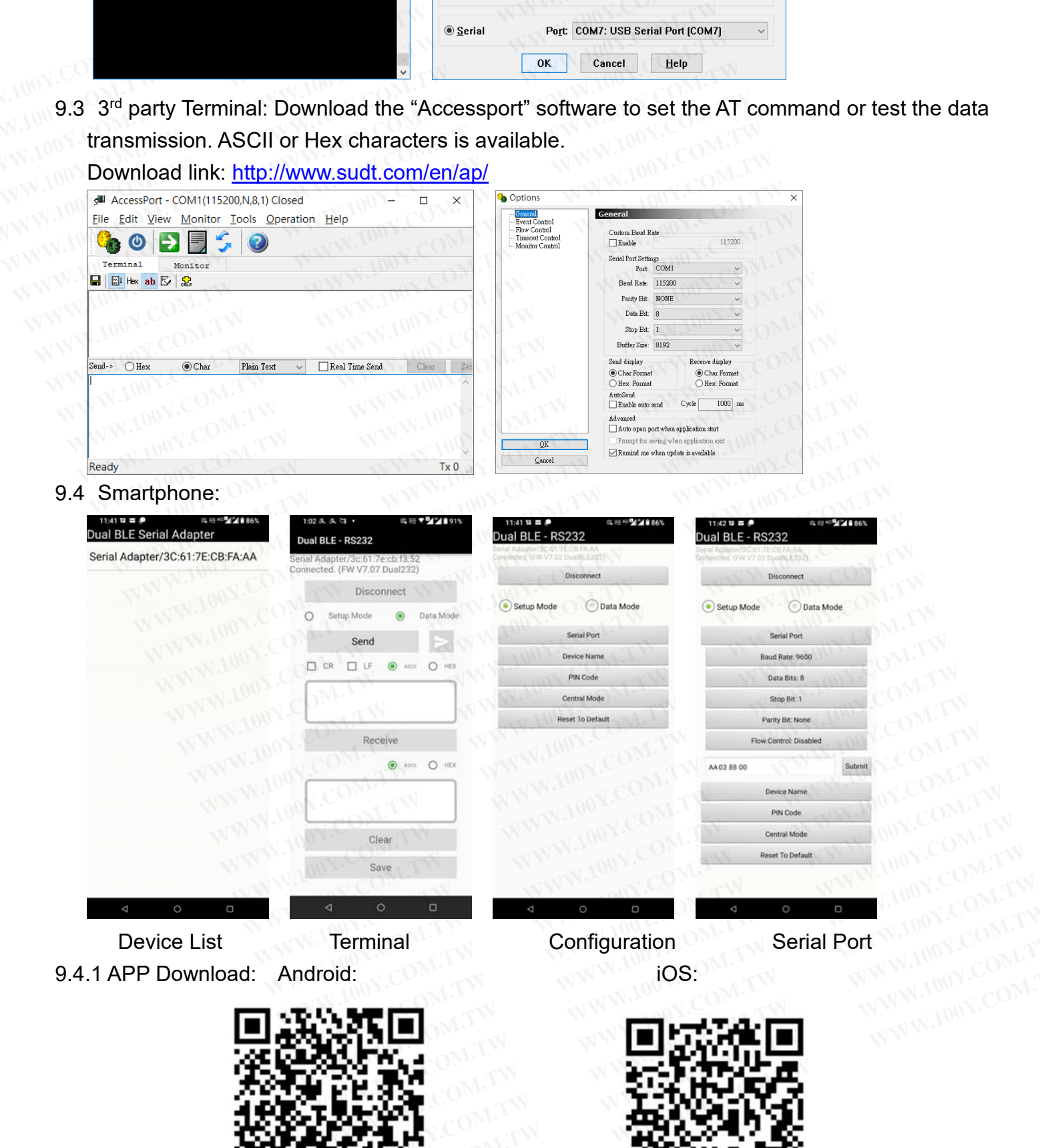

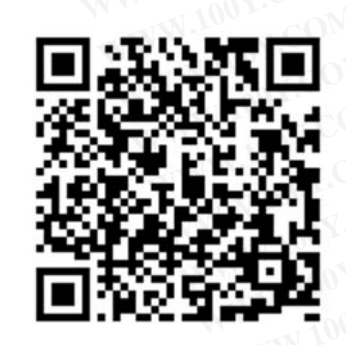

9.4.1 APP Download: Android: 60 Million Contract New York New York 10S:

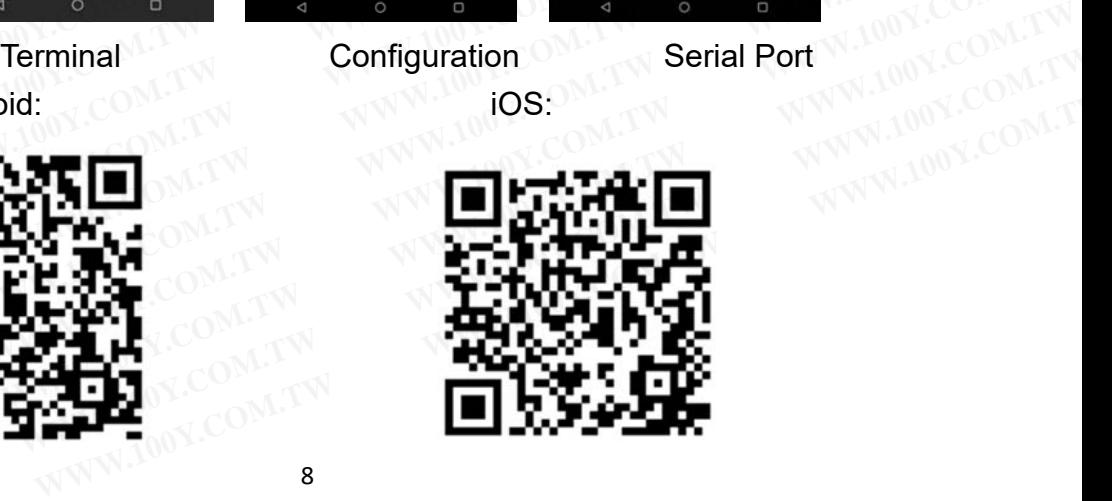